## **ERW700 PROFIBUS**

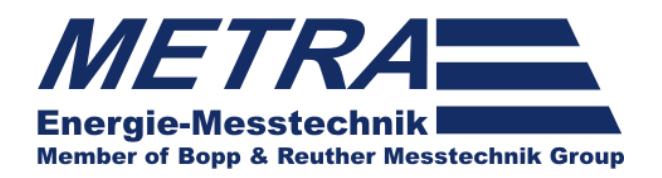

Betriebsanleitung ERW700 **PROFIBUS** 

## **Betriebsanleitung**

Anbindung des ERW700(A)(C) an ein PROFIBUS Netzwerk

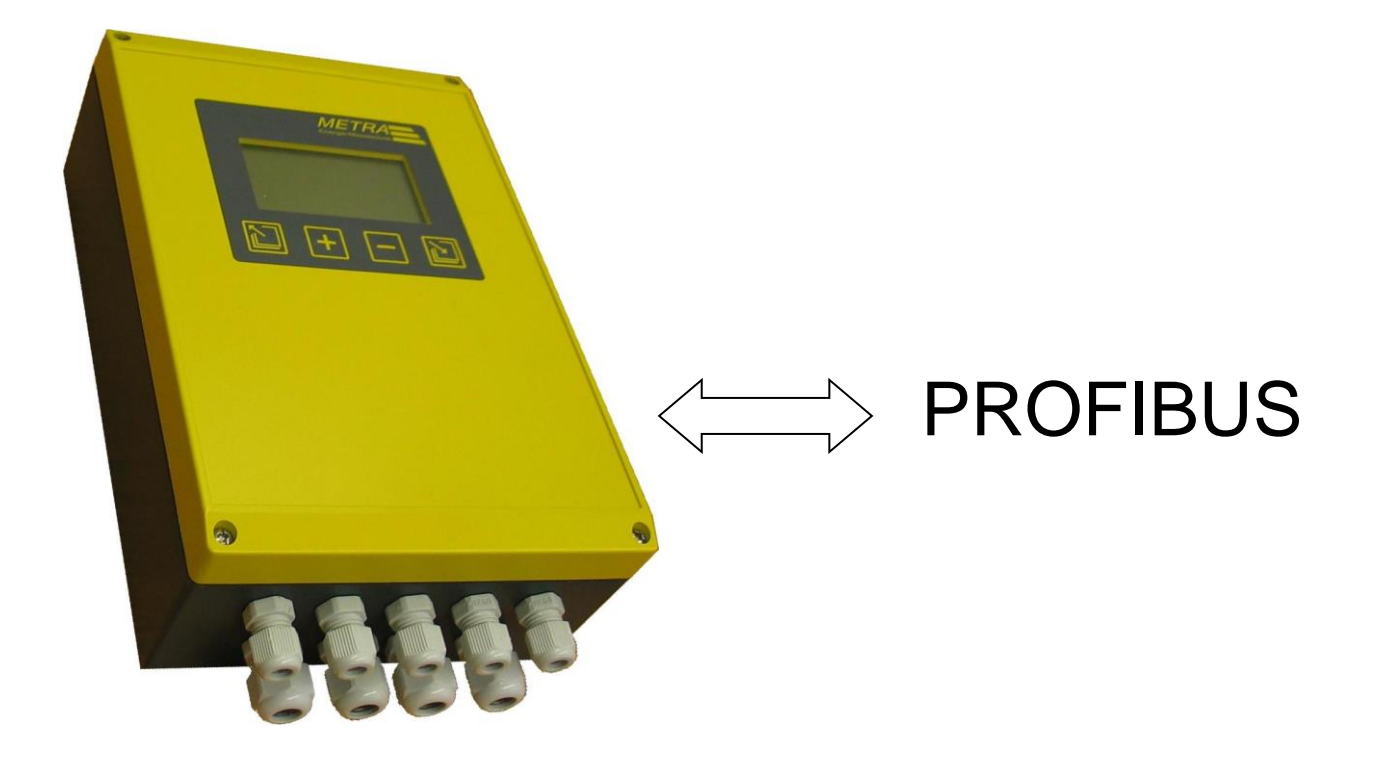

#### **ERW700 PROFIBUS**

Stand: 2019-05-08

Änderungen:

2014-04-23

- Korrekturen bei den Adressen
- RS485 ergänzt
- ERW700 als 2-Kanal ergänzt

2015-12-18

- PROFIBUS-Modul ergänzt

2016-11-21

- Klemmenbezeichnung korrigiert

2017-11-13

- PROFIBUS-Modul V2 ergänzt

2019-01-02

- Hinweise auf HMS Profibus-Communicator entfernt
- Hinweise auf Profibus-Modul V1 entfernt
- Hinweise auf D-Sub entfernt

2019-05-08

- Standard Register Map für ERW700C ergänzt.

## **Hersteller**

METRA Energie-Messtechnik GmbH Am Neuen Rheinhafen 4 D – 67346 Speyer Tel.: +49 (0)6232 / 657 - 0 Fax: +49 (0)6232 / 657 - 200 www.metra-emt.de

# Inhaltsverzeichnis

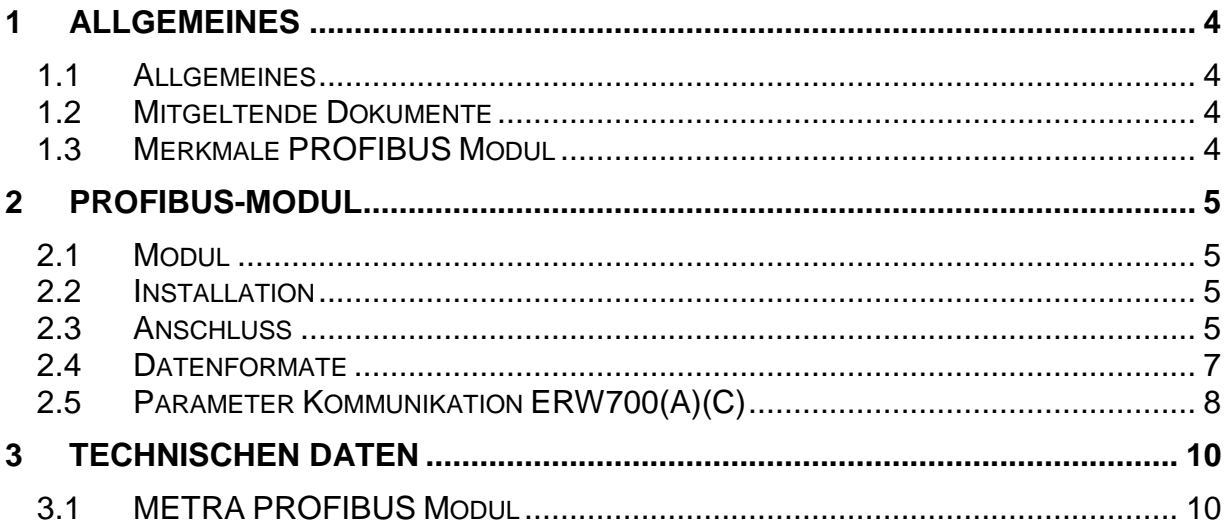

## <span id="page-3-0"></span>**1 Allgemeines**

## <span id="page-3-1"></span>**1.1 Allgemeines**

Die Anbindung des Rechenwerkes ERW700 an ein PROFIBUS-Netzwerk kann mittels PROFIBUS-Modul realisiert werden.

### <span id="page-3-2"></span>**1.2 Mitgeltende Dokumente**

Diese Dokumentation beschreibt nur die ERW700(A)(C) spezifischen Eigenschaften und Funktionen. Für allgemeine Informationen zum PROFIBUS verweisen wir auf die Dokumente der PROFIBUS Nutzerorganisation.

#### [www.PROFIBUS.com](http://www.profibus.com/)

Zu Anschluss und zur Konfiguration des ERW700:

- Betriebsanleitung ERW700(A)(C)

Informationen zum MODBUS ERW700(A)(C):

- Betriebsanleitung ERW700 MODBUS

## <span id="page-3-3"></span>**1.3 Merkmale PROFIBUS Modul**

- voll integriert in ERW700(A)(C) (kein externer Konverter)
- die vorhandenen Schnittstellen werden nicht belegt
- M-Bus, MODBUS und Ethernet können ggf. parallel genutzt werden
- Daten-Set kann frei zusammengestellt werden
- bis zu 24 Datenpunkte aus dem gesamten MODBUS Register Bereich
- Setup kann vor Ort ohne extra Software angepasst werden
- Anschluss über Klemme
- verfügbar ab Software Version ERW700 V2.11, ERW700A V0.68 und ERW700C V1.02.

## <span id="page-4-0"></span>**2 PROFIBUS-Modul**

## <span id="page-4-1"></span>**2.1 Modul**

Ausgangsmodul ERW700, PROFIBUS DP

Module V2

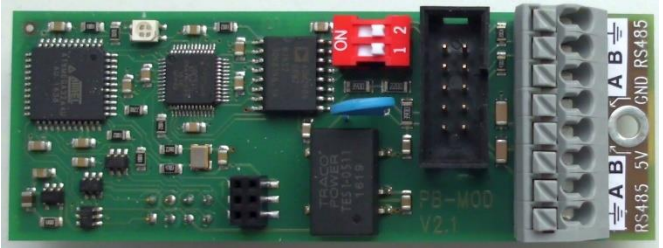

Die Maße entsprechen denen der Standard-Module (ca. 88 x 31 mm)

## <span id="page-4-2"></span>**2.2 Installation**

Das Modul wird ab Software Version ERW700 V2.11, ERW700A V0.68 und ERW700C V1.02 unterstützt.

Das Modul wird auf einen der freien Steckplätze des ERW700(A) gesteckt. Das Modul wird automatisch erkannt und unter Menü-Information-Module angezeigt. Mit der Erkennung des Moduls werden auch die Relevanten Parameter im Menü-Baum sichtbar.

### <span id="page-4-3"></span>**2.3 Anschluss**

Direkter Anschluss über die Klemmleisten.

#### **PROFIBUS-Modul V2 Klemmenbelegung**

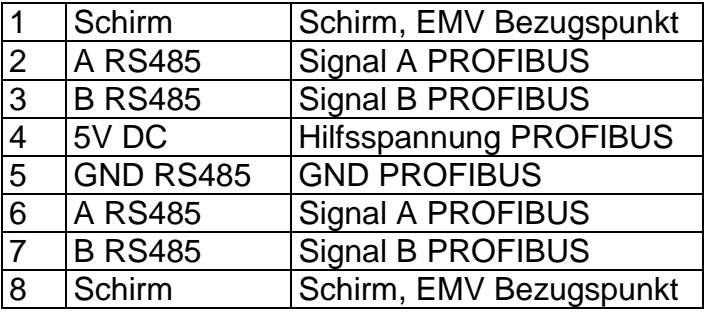

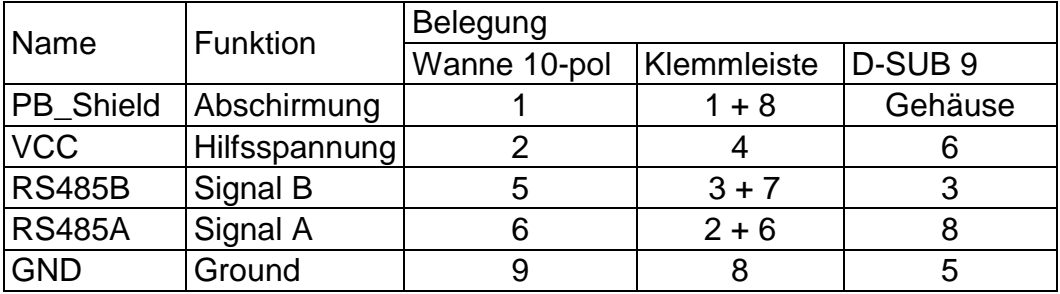

### **Bus-Abschluss**

Module V2 hat einstellbare Abschluss-Widerstände.

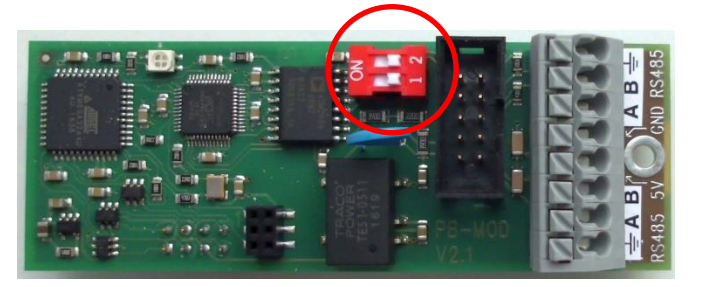

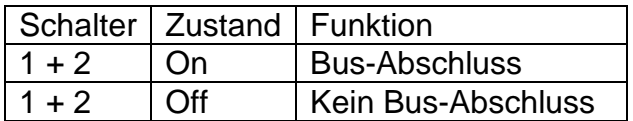

## <span id="page-6-0"></span>**2.4 Datenformate**

Abhängig vom Datenpunkt werden verschiedene Datenformate verwendet.

#### **Integer-Werte**

Integer-Werte werden im folgenden Format übertragen:

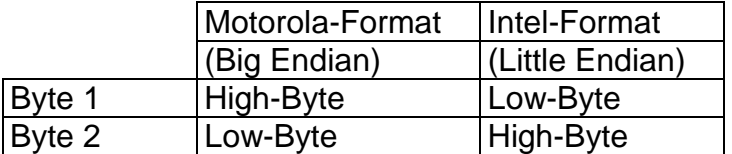

#### **Long-Werte**

Long-Werte werden im folgenden Format übertragen:

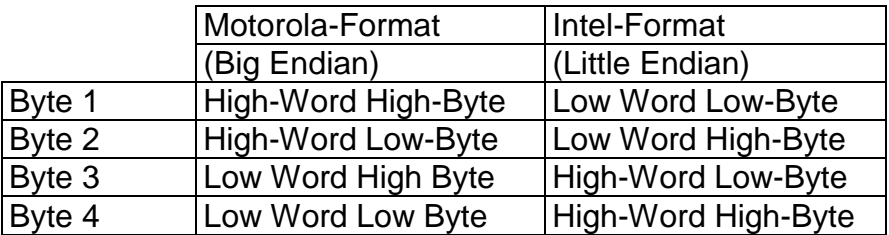

#### **Text-Strings**

Text-Strings werden im folgenden Format übertragen:

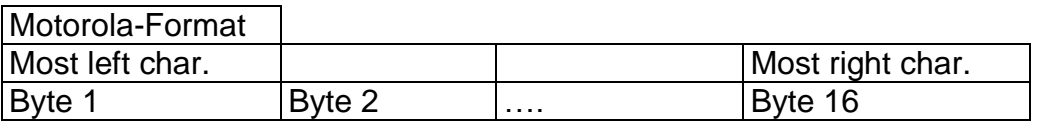

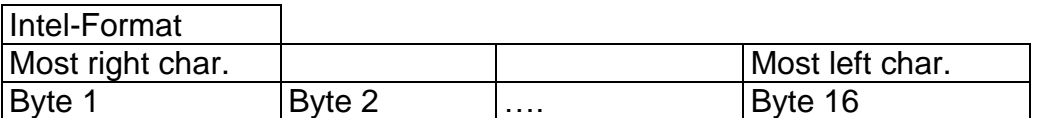

Ist der Text kürzer als 16 Zeichen werden die rechten Zeichen mit 00h aufgefüllt.

#### **Float-Werte/ Real-Werte**

Die Float-Werte/Real-Werte des Gerätes sind im IEEE-754-Standard-Format (32Bit) abgelegt.

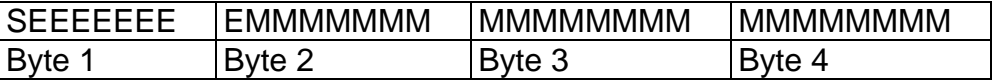

Single-float-Format (32Bit) nach Standard IEEE 754

- S Vorzeichen-Bit (Bit31)
- E Exponent im 2er-Komplement (Bit23…Bit30)
- M 23Bit normalisierte Mantisse (Bit0…Bit22)

Die Reihenfolge, in der die einzelnen Byte übertragen werden, hängt vom eingestellten Datenformat in der Konfiguration ab.

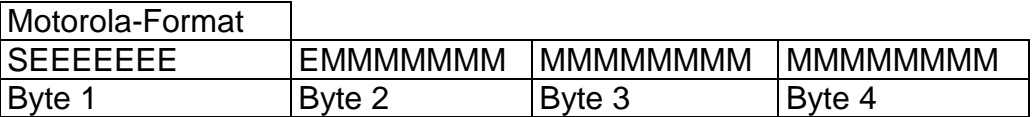

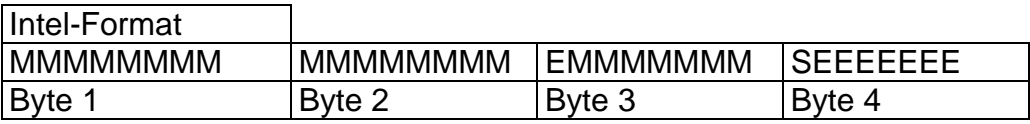

Für die Kommunikation mit Siemens SPS'en wird meist Motorola-Format verwendet.

## <span id="page-7-0"></span>**2.5 Parameter Kommunikation ERW700(A)(C)**

Kommunikationsparameter und Datenpunkte können am ERW700(A) (C) eingestellt werden.

2.5.1 Struktur

#### **<sup>+</sup>Kommunikation**

<sup>+</sup>MBus

…

 <sup>+</sup>RS232 …

- <sup>+</sup>PROFIBUS Modul ID Adresse (ID) Baudrate Modus <sup>+</sup>Register MAP Register 01 …
- Register 24 Zählwerksfak. Bus

2.5.2 Modul ID (Hersteller ID)

Die Hersteller ID für ERW 700 ist "0F9 $E_h$ " (3998<sub>d</sub>).

2.5.3 Adresse (ID)

Adresse als Busteilnehmer.

Bereich: 1 … 1 ... 126

#### 2.5.4 Baudrate

Die Baudrate wird vom Master eingestellt. Hier wird der aktuelle Wert angezeigt.

Auswahl: 9600 bd … 1,5 Mbd

2.5.5 Modus

Festlegung des Datenformats.

Auswahl: Motorola, Intel

#### 2.5.6 Register MAP

Für die Datenübertragung am PROFIBUS können bis zu 24 Register festgelegt werden.

Die Belegung muss bei Register 1 anfangen. Es wird jeweils die erste Adresse des MODBUS-Registers eingetragen. Übertragen werden alle Register bis zum ersten 0- Eintrag oder bis zur ersten fehlerhaften Adresse.

Bereich: Jedes gültige MODBUS-Register, siehe MODBUS-Beschreibung zum ERW700(A)(C).

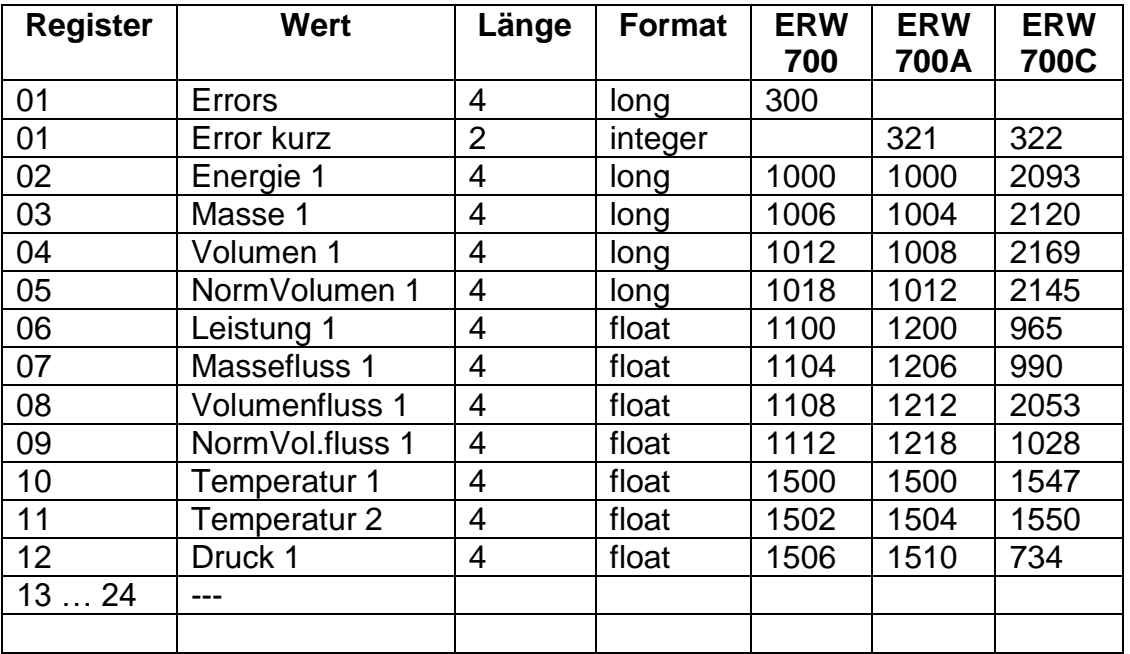

Beispiel für die Belegung der Register:

Es werden 12 Datensätze lückenlos übertragen. Die Gesamtlänge ergibt sich aus der Summe der Längen der einzelnen Datensätze.

Weitere Adressen können der MODBUS-Dokumentation zum ERW700(A)(C) entnommen werden.

Bitte beachten: Unterschiedlichen MODBUS-Adressen bei ERW700, ERW700A und ERW700C.

# <span id="page-9-0"></span>**3 Technischen Daten**

## <span id="page-9-1"></span>**3.1 METRA PROFIBUS Modul**

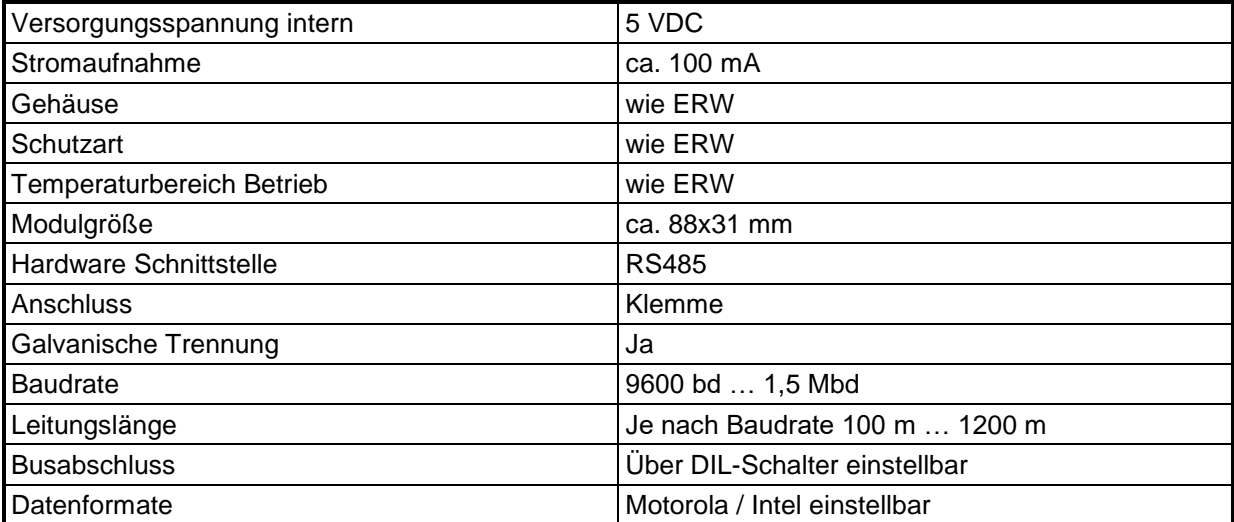